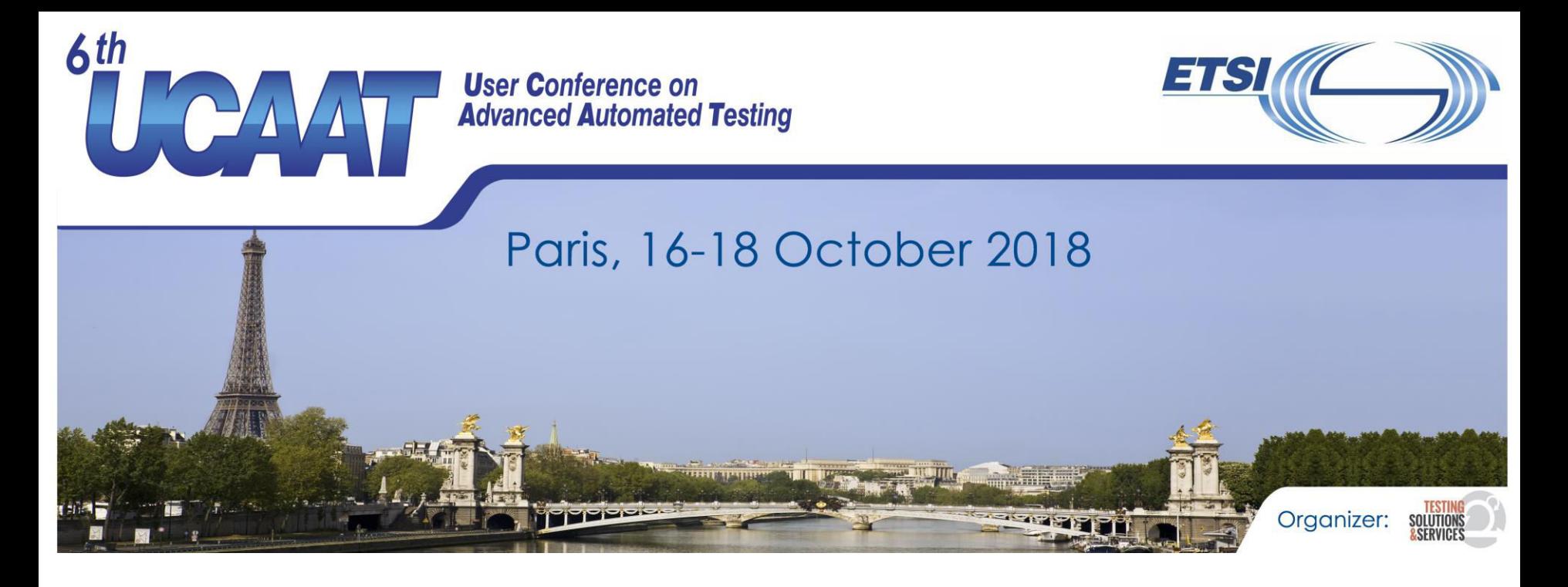

### **Jenkins pipelines Presented by Pierre-Henri Symoneaux**

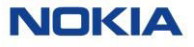

© All rights reserved

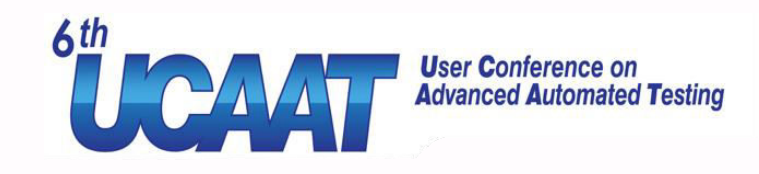

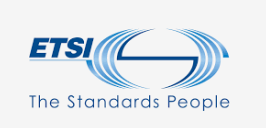

#### Introduction

- Who am I
	- Pierre-Henri Symoneaux
	- Nokia France
	- SW architecture & development (Cloud Core for 5G Mobile Networks)
- The topic
	- Problems of « classical » Jenkins
	- Jenkins pipelines: What, why and how
	- Based on feedback from real usage

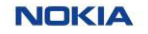

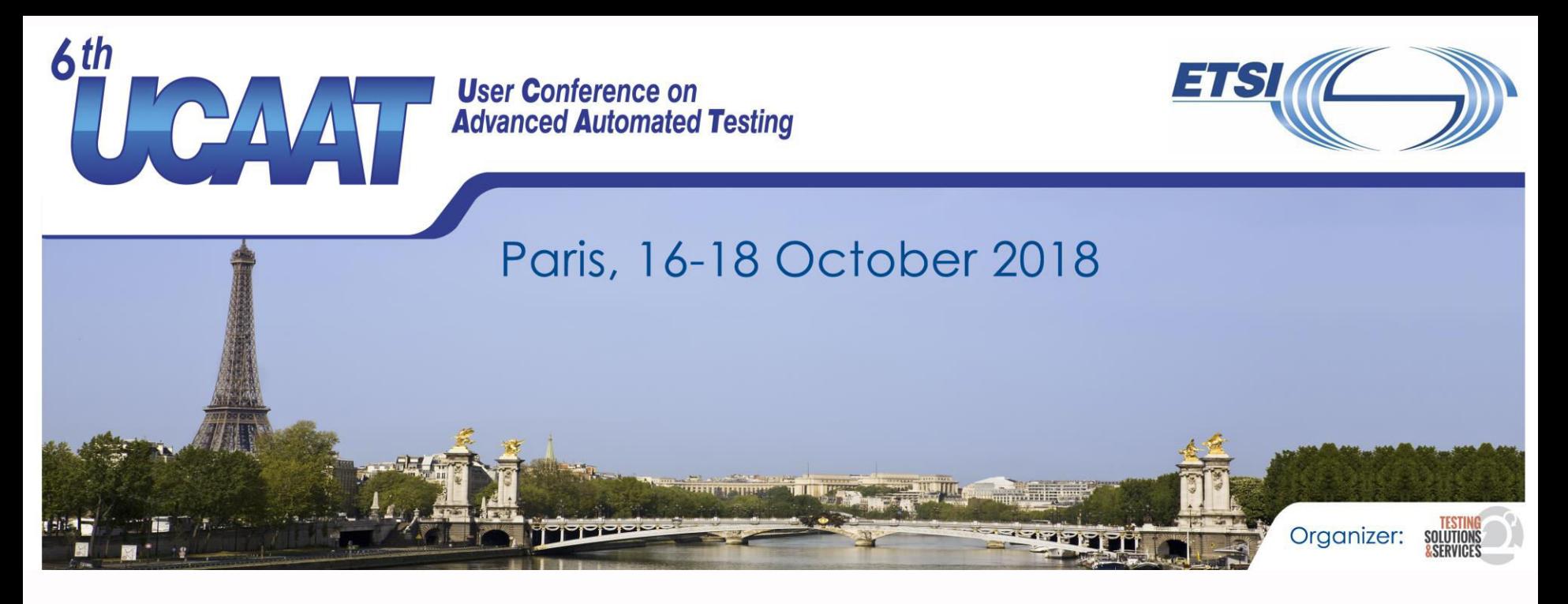

#### **Jenkins A quick reminder**

© All rights reserved

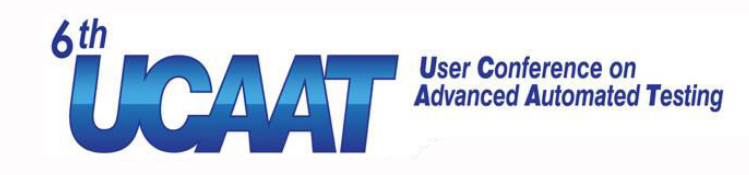

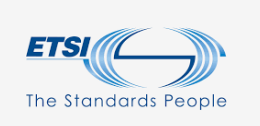

#### What is Jenkins

- An open-source automation server
- Extensible with hundreds of plugins
- Distributed Jobs (may) run in slaves
- Build, test, package, deploy. Automate anything
- Mainly used in software industry
	- Continuous Integration (CI)
	- Continuous Delivery (CD)
	- DevOps
- But not only

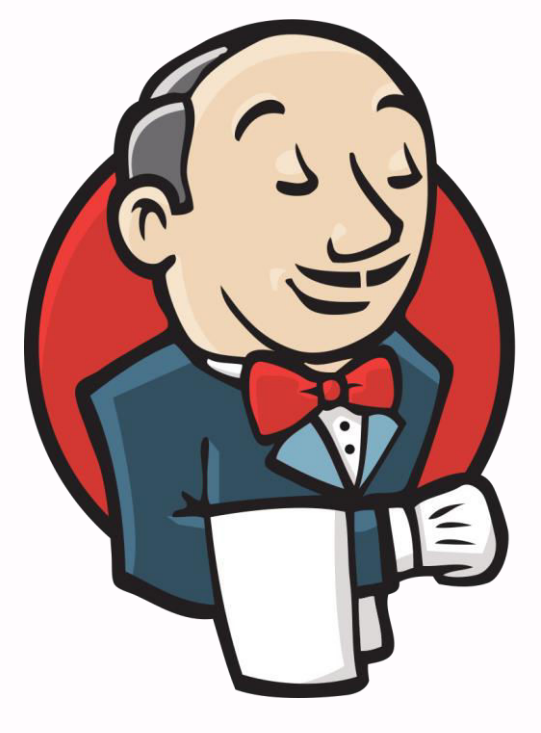

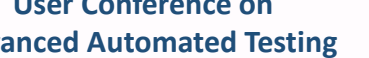

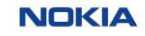

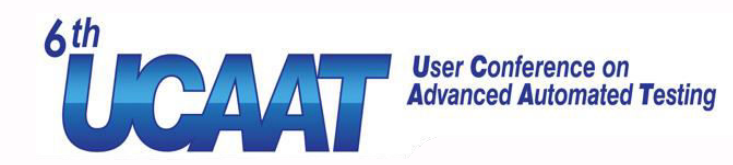

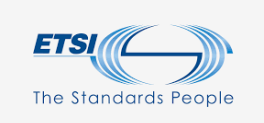

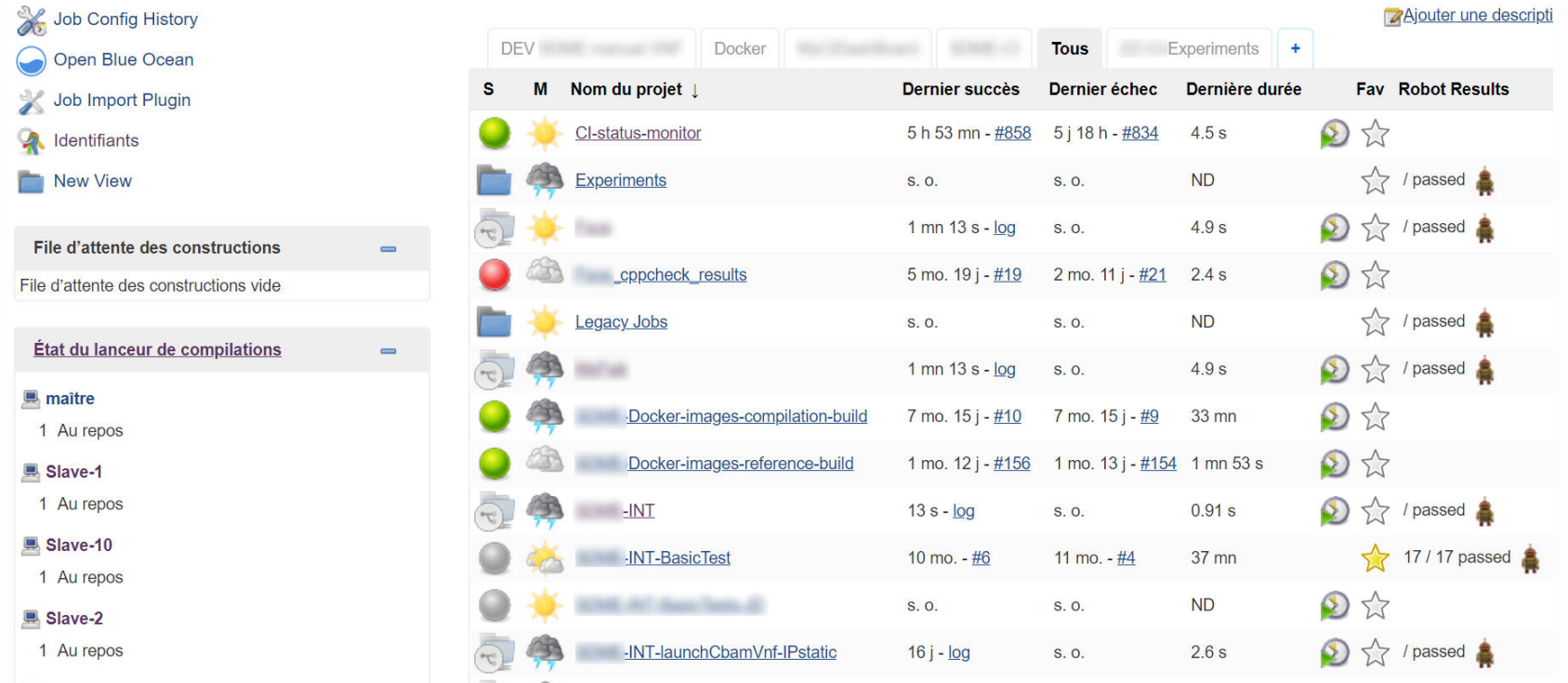

![](_page_5_Picture_0.jpeg)

![](_page_5_Picture_133.jpeg)

**Last Successful Artifacts**  $12.48$   $\equiv$ **Ves-agent Résultats des tests** MB view 70 ves-agent-master- $2.52$   $-$ 60 MB view 20.x86 64.rpm 50 ves-agent.exe  $12.38 -$ MB view  $\frac{12}{8}$   $\frac{40}{30}$  $\boxed{\equiv}$  ves-simu  $10.11$   $\equiv$ 30 MB view 20 **Ves-simu.exe**  $10.05 =$ 10 **Allen City**  $\circ$ ឌ 12 ₽ 華 冒 41.3 듩

**Code Coverage** Packages 100% Files 94% Classes 96% Methods 95% Lines 91% Conditionals 100%

![](_page_5_Figure_4.jpeg)

![](_page_5_Picture_6.jpeg)

415

41

읇

![](_page_6_Picture_0.jpeg)

#### **Jenkins – The "old" way And its issues**

![](_page_6_Picture_2.jpeg)

© All rights reserved

![](_page_7_Picture_0.jpeg)

![](_page_7_Picture_1.jpeg)

## Freestyle jobs – the « old » way

- Jobs are fully defined in Jenkins web-UI
	- Input Parameters
	- Triggers / scheduling
	- Scripts
	- Post actions (archive artefacts, publish results & graphs)
	- More ...

![](_page_7_Picture_63.jpeg)

![](_page_7_Picture_12.jpeg)

![](_page_8_Picture_0.jpeg)

![](_page_8_Picture_1.jpeg)

#### Problems

- As a job grows, it will become
	- Hard to maintain
	- Hard to understand
	- Hard to troubleshoot
- Hard to track changes in a job
- Cannot review changes in a job before applying
- What if many people perform changes at the same time
- Cannot replay an old job

![](_page_8_Picture_13.jpeg)

![](_page_9_Picture_0.jpeg)

![](_page_9_Picture_1.jpeg)

**NOKIA** 

#### Multijob Pipelines – the « old » way

- Split work into multiple jobs
	- Jobs trigger each other
	- Introduce dependencies between job
	- Better view on each steps
- Problems
	- Increased complexity (hard to maintain)
	- Tracking jobs defininition changes is even harder

![](_page_9_Picture_11.jpeg)

![](_page_10_Picture_0.jpeg)

### Integration with SCM

- Most of the time, Jenkins is coupled with an SCM (GIT, SVN, …)
	- To store tested code
	- To store testing code
	- Both together
- New changes in SCM can trigger a job
- Keep track of changes in scripts
- Changes can be reviewed before integration

![](_page_10_Figure_9.jpeg)

![](_page_11_Picture_0.jpeg)

![](_page_11_Picture_1.jpeg)

#### Integration with SCM

#### Add SCM configuration

![](_page_11_Picture_51.jpeg)

#### Update script to use files from SCM

![](_page_11_Picture_6.jpeg)

![](_page_12_Picture_0.jpeg)

![](_page_12_Picture_1.jpeg)

#### Problems

- Old version can be re-executed: But only with current job definition
- Job definition still in Jenkins
- What if breaking changes are introduced
	- Eg: python ./script.py --param  $f_{\{m\}}$  --newparam  $f_{\{m\}}$
	- Or a new script is invoked
		- $\rightarrow$  Job needs an update
		- $\rightarrow$  Cannot run old versions anymore (incompatibility introduced)
- What about execution environment ? (eg: migrate from python 2.7 to python 3.6)

![](_page_12_Picture_13.jpeg)

![](_page_13_Picture_0.jpeg)

#### **Jenkins Blue Ocean**

**A new way to write pipeline** 

![](_page_13_Picture_3.jpeg)

© All rights reserved

![](_page_14_Picture_0.jpeg)

#### What is Blue Ocean

- A Jenkins plugin
- Appeared in 2016 Still in early stage
- Rethinks user experience
	- New UI (classical UI still available)
	- New syntax: The whole job is a script
	- Pipeline graphical editor
- Designed for pipelines
	- Sophisticated pipeline visualization
	- Pinpoint precision
- CI / CD as code
- Modular with shared pipeline libraries
- First class integration with Docker

![](_page_14_Figure_14.jpeg)

**NOKIA** 

#### **User Conference on Advanced Automated Testing**

![](_page_15_Picture_0.jpeg)

![](_page_15_Picture_1.jpeg)

![](_page_15_Picture_19.jpeg)

![](_page_15_Picture_20.jpeg)

![](_page_15_Picture_6.jpeg)

![](_page_16_Picture_0.jpeg)

![](_page_16_Picture_1.jpeg)

#### Classical Jenkins UI is also updated

![](_page_16_Picture_24.jpeg)

![](_page_17_Picture_0.jpeg)

## Pipeline as code

- With blue ocean, Job/Pipeline definition is also stored in SCM
- Pipeline can run in a dedicated Docker container
- Each Git branch will automatically have its own job

![](_page_17_Figure_5.jpeg)

![](_page_18_Picture_0.jpeg)

#### **Jenkins Blue Ocean Creating a pipeline**

![](_page_19_Picture_0.jpeg)

![](_page_19_Picture_1.jpeg)

## Setting up the pipeline

- Install **blueocean** plugin
- Create a new job
	- Choose type of job
		- Pipeline
		- Multibranch Pipeline
- Let's choose Multibranch Pipeline

![](_page_19_Picture_9.jpeg)

#### **Pipeline**

Orchestrates long-running activities that can span multiple build slaves. Suitable for building pipelines (formerly known as workflows) and/or organizing complex activities that do not easily fit in free-style job type.

![](_page_19_Picture_12.jpeg)

#### **Multibranch Pipeline**

Creates a set of Pipeline projects according to detected branches in one SCM repository.

![](_page_19_Picture_17.jpeg)

![](_page_20_Picture_0.jpeg)

![](_page_20_Picture_1.jpeg)

### Setting up the pipeline

- Setup source SCM with branch discovery
- Setup branch scanning

- Set path to pipeline file
- Prepare your Jenkinsfile
- Commit and push it to SCM

![](_page_20_Picture_73.jpeg)

Script Path Jenkinsfile

#### **Branch Sources**

![](_page_20_Picture_74.jpeg)

#### **Jenkinsfile** is the default name

![](_page_21_Picture_0.jpeg)

![](_page_21_Picture_1.jpeg)

### The Jenkinsfile

- A text file
- Checked into SCM
- Declarative pipeline syntax
- DSL base on Groovy language
- Structure documented at<https://jenkins.io/doc/book/pipeline/syntax/>
- A single source of truth for the pipeline
	- Can be viewed and edited by multiple members of the project

![](_page_21_Picture_10.jpeg)

![](_page_21_Picture_13.jpeg)

![](_page_22_Picture_0.jpeg)

![](_page_22_Picture_1.jpeg)

#### Anatomy of a pipeline

![](_page_22_Figure_3.jpeg)

![](_page_22_Picture_6.jpeg)

![](_page_23_Picture_0.jpeg)

![](_page_23_Picture_1.jpeg)

### Structure of a jenkinsfile

- A Jenkinsfile has 6 main sections
	- **Agent :** Specifies where the entire pipeline will run
	- **Options** : Global options
	- **Parameters**: Input parameters
	- **Environment** : Global environment variables
	- **Stages :** Sequence of stage definitions
	- **Post :** Steps to be run at the end of pipeline

```
pipeline {
     agent \{/*...*/\}options {
           timeout(time: 1, unit: 'HOURS') 
           retry(3) 
      } 
     parameters {
           string(name: 'MY JOB PARAMETER',
                    defaultValue: '<NONE>', 
                    description: 'Job parameter'
           ), and ( ) is the set of \mathcal{Y} , and (
      } 
     environment {
           MY ENV VARIABLE = "foobar"
      } 
     stages \{/*...*/\}post {/*...*/} 
}
```
![](_page_23_Picture_13.jpeg)

![](_page_24_Picture_0.jpeg)

![](_page_24_Picture_1.jpeg)

**NOKIA** 

#### Agent

- Defines where to run the pipeline
	- In any slave
	- In a slave with a given label
	- In docker container
		- Either from an image
		- Or built from a Dockerfile
- Docker makes managing running environments a piece of cake

```
agent any 
agent { 
         label "slave-with-python2.7"
} 
agent { 
    docker { 
         image: "python:2.7"
    } 
} 
agent {dockerfile true}
```
![](_page_25_Picture_0.jpeg)

#### Post

- Perform steps at end of pipeline
	- Archive artifacts
	- Publish result
	- Send an email
	- $\bullet$  Etc  $\ldots$
- Actions can be conditionned by pipeline status
	- Always
	- Changed
	- Fixed
	- Regression
- Aborted
- Failure
- Success
- Unstable
- Cleanup

```
ETSI
The Standards People
```

```
post { 
    always { 
         archive "build/*.exe"
         deleteDir()
    } 
    failure { 
         echo "Failure"
    } 
    success { 
         echo "Success"
    } 
    unstable { 
         echo "Unstable"
    } 
}
```
![](_page_26_Picture_0.jpeg)

#### **Stages**

- Each stage has either
	- A sequence of steps
	- A list of parallel stages
- Can have conditional switch
- Can have their own environment variables
- Can have their own agent

```
stages { 
      stage("Stage-1") { 
             steps { 
                    echo "Welcome in stage 1"
                    sh "python script.py"
                    sh "./script.sh"
              } 
       } 
      stage('Stage-2') { 
             when { 
                            branch "master"
              } 
             environment
                           MY VARIABLE = "My-Value"
              } 
             parallel { 
                    stage("Sub-stage-1") { 
                           steps { 
                                          echo "sub stage 1"
                           } 
                     } 
                    stage("Sub-stage-2") { 
                           steps { 
                                          echo "sub stage 2"
                           } 
                     } 
              } 
       } 
}
```
**ETSI** 

**The Standards People** 

![](_page_26_Picture_11.jpeg)

![](_page_27_Picture_0.jpeg)

![](_page_27_Picture_1.jpeg)

#### Steps

- A step is a single action
- Jenkins plugins come with their own steps
- Run sequentially in a stage
- Each step has its log output
- Full list available at <https://jenkins.io/doc/pipeline/steps/>

```
steps {
     addBadge icon: 'computer.png', text: env.NODE NAME
     echo "Welcome in stage 1"
     sh "python script.py"
     sh "./script.sh"
     zip zipFile: "compressed.zip", dir: "."
```
#### post {

}

#### always {

}

junit "build/testresults.xml" checkstyle pattern: 'build/checkstyle.xml' cobertura coberturaReportFile: 'build/coverage.xml' sloccountPublish pattern: 'build/sloccount.scc' archive "build/\*.exe,build/\*.rpm" deleteDir() // Delete workspace

**User Conference on Advanced Automated Testing** 

}

![](_page_28_Picture_0.jpeg)

echo "sub stage 2"

}

}

}

![](_page_28_Picture_1.jpeg)

![](_page_28_Figure_2.jpeg)

**User Conference on Advanced Automated Testing** 

}

}

![](_page_29_Picture_0.jpeg)

![](_page_29_Picture_1.jpeg)

### Pipeline editor

- Graphical tool
- Edit Jenkinsfile
- Makes it less difficult
- Not as powerfull as text edition (yet?)

![](_page_29_Figure_7.jpeg)

![](_page_29_Picture_10.jpeg)

![](_page_30_Picture_0.jpeg)

# **Jenkins Blue Ocean**

**Advanced scripting** 

![](_page_31_Picture_0.jpeg)

![](_page_31_Picture_1.jpeg)

### The **script** step

- Takes a block of groovy script
- Mostly an "escape hatch"
- Has access to Jenkins' internal functions
- Has access to Java/Groovy standard library
- Run in a sandbox
- Big scripts should go into a shared library

![](_page_31_Picture_9.jpeg)

![](_page_31_Picture_12.jpeg)

![](_page_32_Picture_0.jpeg)

![](_page_32_Picture_1.jpeg)

## Example

- Extract JIRA task ID from change's comment
- Display the link in jenkins's job history

![](_page_32_Figure_5.jpeg)

![](_page_32_Picture_6.jpeg)

![](_page_33_Picture_0.jpeg)

![](_page_33_Picture_1.jpeg)

### Example

```
script {
    def issues = currentBuild.changeSets
         .collect { c -> c.getItems() }.flatten() // Build a single list with all changesets
         \texttt{.collect} \{ c \rightarrow c.\text{getMsg() } } // Transform the list into a list of commit message
         .collect { msg -> msg.split(':')[0].split(',').collect { it.trim() } } // Extract issues id from 
         each commit message
         .flatten() // Merge into a single list
         .findAll { task -> task ==~ /TASK-[0-9]+/ } // Keep only valid issue names
         .unique() // Remove duplicates
    currentBuild.description = issues
         .collect { "<a href=\"https://your-jira.server.com/browse/${it}\">${it}</a>" }
          .join(", ") 
}
```
![](_page_33_Picture_6.jpeg)

![](_page_34_Picture_0.jpeg)

#### **Don't repeat yourself**

**Introduction to shared pipeline libraries** 

![](_page_34_Picture_4.jpeg)

![](_page_35_Picture_0.jpeg)

![](_page_35_Picture_1.jpeg)

#### Shared pipeline librarie

- Store subset of pipeline code in separate SCM repository
- Share this code between multiple projects
- Create custom steps
- Avoid script sandbox restriction (a shared library is trusted)
- **•** Imported in Jenkinsfile by @Library("libraryname@v
	- $\bullet$  **EG**: @Library("pipeline-common-lib@2.6.1") \_
	- Version can be the branch name, a tag, or a revision ID
- Check documentation at [https://jenkins.io/doc/book/pipeline/shared](https://jenkins.io/doc/book/pipeline/shared-libraries/)[libraries/](https://jenkins.io/doc/book/pipeline/shared-libraries/)

![](_page_35_Picture_13.jpeg)

![](_page_36_Picture_0.jpeg)

![](_page_36_Picture_1.jpeg)

### Why

- Jenkinsfile gets bigger and bigger
- Some parts are common to many projects
- Implements complex steps
- Import and use java libraries
- DRY (Don't Repeat Yourself)

![](_page_36_Picture_10.jpeg)

![](_page_37_Picture_0.jpeg)

![](_page_37_Picture_1.jpeg)

### Let's refactor the JIRA link script

- Create a new GIT repository which will hold the library code
- Create a file **./vars/linkToJira.groovy** with the following content

```
def call(prefix, baseUrl) {
    def issues = currentBuild.changeSets 
          .collect { c -> c.getItems() }.flatten() // Build a single list with all changesets
          .collect{ c -> c.getMsg() } // Transform the list into a list of commit message
          .collect { msg -> msg.split(':')[0].split(',').collect { it.trim() } } // Extract issues id from each commit 
         message
         .flatten() // Merge into a single list
          .findAll { task -> task ==~ /${prefix}-[0-9]+/ } // Keep only valid issue names
          .unique() // Remove duplicates
     currentBuild.description = issues.collect { "<a href=\"${baseUrl}/${it}\">${it}</a>" }
          .join(", ")}
```
![](_page_37_Picture_8.jpeg)

Let's refactor our Default version JIRA script Load implicitly Allow default version to be overridden Include @Library changes in job recent changes ☑ **Retrieval method** 

Library **Name** 

**O** Modern SCM

**Project Repository** 

Credentials

 $\bullet$  Git

**Source Code Management** 

- Update Jenkins system config
	- Add a Global Pipeline Library

**User Conference on** 

**Advanced Automated Testing** 

- Name your library
- Setup the GIT repos

![](_page_38_Picture_147.jpeg)

#### **Advanced Automated Testing**

 $6th$ 

HEPAVAT

![](_page_38_Picture_10.jpeg)

/pipeline-common-lib.

 $\triangle$  Aiouter  $\sim$ 

![](_page_38_Picture_11.jpeg)

⊘

 $^\circledR$ 

Ø

ᢙ

⋒

 $\left( 7\right)$ 

pipeline-common-lib

 $\Box$ 

 $\blacktriangledown$ 

git@gitlabe

jenkins (Jenkins-gitlab)

**Within Repository** 

.com:{

 $\overline{\mathbf{v}}$ 

![](_page_39_Picture_0.jpeg)

![](_page_39_Picture_1.jpeg)

### Let's refactor our JIRA script

- Update the calling Jenkinsfile
	- Load the library on the first line of Jenkinsfile

@Library("pipeline-common-lib@master") \_

• Call the **linkToJira** step somewhere in a stage's steps block

steps { linkToJira "TASK", "https://your-jira.server.com/browse" }

![](_page_39_Picture_10.jpeg)

![](_page_40_Picture_0.jpeg)

![](_page_40_Picture_1.jpeg)

#### Version your lib

- Avoid importing the master branch of a library
- Add versioning to it with a git tag with git tag 6.2.3 && git push

And import it @Library("pipeline-common-lib@6.2.3") \_

• Or directly import a git revision

 $\lambda$  git rev-parse master 8e5ff7ffceb5e6f758def92c7ddf40a5fe87005f

@Library("pipeline-common-lib@8e5ff7ffceb5e6f758def92c7ddf40a5fe87005f") \_

![](_page_40_Picture_11.jpeg)

![](_page_41_Picture_0.jpeg)

#### **Conclusion**

![](_page_41_Picture_2.jpeg)

© All rights reserved

![](_page_42_Picture_0.jpeg)

![](_page_42_Picture_1.jpeg)

### Why using Blue Ocean

- Enable good practices
- Keep your whole pipeline in an SCM (eg: GIT)
	- Stored alongside with testing scripts and / or tested code
	- Can be passed through the code review process
	- Track changes
	- Development made easier
	- Branches can be forked easily
	- Old versions can easily be relaunched
- Easy use of docker
- Share and reuse common parts accross projects
- **Flexibility**
- Understandability

![](_page_42_Picture_17.jpeg)

![](_page_43_Picture_0.jpeg)

![](_page_43_Picture_1.jpeg)

#### Why not

- The learning curve
- Blue ocean is still under heavy development
- Groovy language
- The cost of rewriting existing freestyle jobs
- Still hard for now to test Jenkinsfile without having to submit it

![](_page_43_Picture_10.jpeg)

![](_page_44_Picture_0.jpeg)

![](_page_44_Picture_1.jpeg)

#### QUESTIONS ?

**User Conference on Advanced Automated Testing** 

![](_page_44_Picture_5.jpeg)

![](_page_45_Picture_0.jpeg)

![](_page_45_Picture_1.jpeg)

#### Backup slides

**User Conference on Advanced Automated Testing** 

![](_page_45_Picture_5.jpeg)

![](_page_46_Picture_0.jpeg)

![](_page_46_Picture_1.jpeg)

#### Review workflow

- Fork master branch into a new one
- Make your changes and commit / push them

![](_page_46_Picture_5.jpeg)

• New Job is automatically created and run

![](_page_46_Picture_72.jpeg)

**User Conference on Advanced Automated Testing** 

![](_page_47_Picture_0.jpeg)

#### Review workflow

- You can ask for a peer to review your changes
	- Pull Request (Github)
	- Merge Request (Gitlab)
	- Working with Gerrit also possible

![](_page_47_Picture_57.jpeg)

**ETSI** 

The Standards People

![](_page_47_Picture_7.jpeg)